**Bernina Embroidery Software 7 Crack Full nabiide**

## [Download](http://evacdir.com/ZG93bmxvYWR8M3l0TWpoc2FYeDhNVFkxTWpRMk16QTFNSHg4TWpVM05IeDhLRTBwSUhKbFlXUXRZbXh2WnlCYlJtRnpkQ0JIUlU1ZA/capitial/lire.manifest.YmVybmluYSBlbWJyb2lkZXJ5IHNvZnR3YXJlIDcgY3JhY2sgZnVsbAYmV/recuperative.engalanaba)

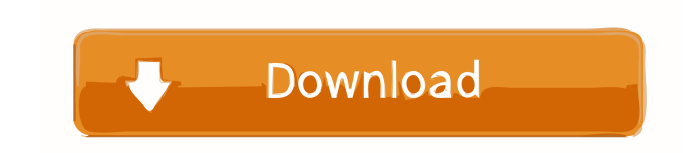

# \*\*Create Your Pattern\*\* The first step to working with an embroidery pattern is to create it. Designing your own is the best way to ensure that your pattern is a true representation of what you have in mind. Follow these steps to create your pattern: \*\*1.\*\* Set the color of your background by clicking on \*\*Colors\*\*. (You can also use the X-Sizer tool to make the color paler or darker.) \*\*2.\*\* Create a new canvas, set its size to be 5" (12.5 cm) wide × 8" (20.5 cm) tall, and start drawing, like this: \*\*3.\*\* Now click on \*\*Fill\*\* and select the color of your background from the color palette. Choose a thin, light gray for a monotone embroidery. Click on \*\*Raster\*\* and select the type of fill you would like to use for the embroidery: \*\*4.\*\* You can choose from these three options: • \*\*Solid\*\* will fill each area of the pattern with a single color. • \*\*Interlace\*\* will fill each area of the pattern with one of the three colors used to create the pattern. • \*\*Tick\*\* will fill each area with an assortment of colors. (Note that ticked embroidery will be the easiest to create when you have a heavy pattern that is interlaced with a solid line. This can be useful if you plan to create the borders of your embroidery first and then fill in the rest with interlaced designs.) \*\*5.\*\* In order to create the fabric designs, you must select and crop your pattern. Your selection tools include the Rectangular Selection tool, which will allow you to select and crop your image, the Rectangular Selection tool with Transparency Selection option, which will allow you to make a transparent selection, and the Rectangular Selection tool with Shadow option, which will allow you to create a soft-edged selection (also known as a gradient selection). \*\*6.\*\* To select and crop your image: \*\*a.\*\* Select your image from the pattern, as shown in \*\*Figure 4-8\*\*. Press and hold CTRL (Windows) or CMD (Mac), and then click and drag to select the area you want to crop. (This is much

An unsubscribe option is provided in every issue of the Newsletter. Send. What is the difference between DesignerPlus 8 Full & Trial Version? Click here to ... Select. What's the difference between Creative Suite 4 Professional & Adobe Acrobat 10? Click here to ... Launch. What is the difference between DesignerPlus 8 Full & Trial Version? Click here to ... Select. What is the difference between Adobe Premiere Pro CS4 & Photoshop CS4? Click here to ... Run. What is the difference between Adobe Encore CS4 & Adobe Premiere Pro CS4? Click here to ... Launch. What is the difference between Photoshop CS4 Extended & Creative Suite CS4? fffad4f19a

[KONTAKT 5.6.5 \(Full Crack\)](http://reddenegocios.garantizamifuturo.com/upload/files/2022/05/YSTemq8U8gyNq9Slz6sA_13_8d3040f769b7c6d4df31cf05a9a4b526_file.pdf) [Download Kahaani 2 Man Movie In Hindi 720p](https://estalink.fun/upload/files/2022/05/GZUlSUjekxWHaZjkHrKS_13_01800fd148c742c5f1f43d5324247c1a_file.pdf) [SeoTools for Excel 8.0.90 Crack Torrent License Key Download!](https://7smabu2.s3.amazonaws.com/upload/files/2022/05/1ahDlm3q74r2PqCRwQLL_13_794da939a5b1459b60dec0377f400392_file.pdf) [3DMGAME-The Evil Within Update 2 \(v1 03\) And Crack-3DM](https://stinger-live.s3.amazonaws.com/upload/files/2022/05/ItTh7xjkMNmqQXeSVMiF_13_77b7698e929480b341a29a110dc6b90f_file.pdf) [truerta35level413](https://docs.google.com/viewerng/viewer?url=www.eztkerested.hu/upload/files/2022/05/588yjtNGbQMz8AkevfOv_13_794da939a5b1459b60dec0377f400392_file.pdf)